## **1 Log In Session**

## **1.1 Log In**

Enter username at login: prompt. Enter password at password: prompt.

### **1.2 Change Password**

passwd

## **1.3 Log Out**

logout or exit

# **2 File System**

## **2.1 Create a File**

cat > *file* Enter text and end with ctrl-D vi *file* Edit *file* using the vi editor emacs *file* Emacs fullscreen editor

### **2.2 Make a Directory**

mkdir *directory-name*

## **2.3 Display File Contents**

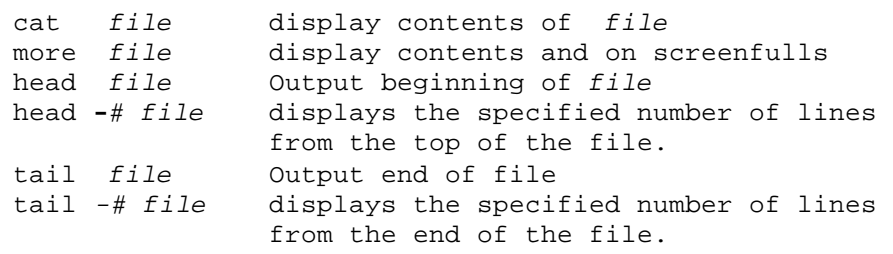

## **2.4 Comparing Files**

diff *file1 file2* line by comparison cmp *file1 file2* byte by byte comparison

## **2.5 Changing Access Modes**

chmod *mode file1 file2 ...* chmod -R *mode dir* (changes all files in *dir* )  **Mode Settings**

- u user (owner)
- g group
- o other
- add permission
- remove permission
- r read
- w write
- x execute

**Example:** chmod go-rwx foo.c removes read, write, and execute permissions for *group* and *other* on foo.c.

### **2.6 List Files and Directories**

ls list contents of directory ls -A include files with "." (dot files) ls -l list contents in long format (show modes) |more The pipe symbol (**|**), located above the backward slash (\) key, and the word **more** can be used after Unix listing commands (such as **ls** or **cat** *filename*) to display information one screen at a time (**ls |more** or **cat** *filename* **|more**). Press Enter or the Spacebar to scroll forward.

#### **2.7 Move (or Rename) Files and Directories**

mv *src-file dest-file* rename *src-file* to *dest-file* mv *src-file dest-dir* move a file into a directory mv *src-dir dest-dir* rename *src-dir*, or move to *destdir*

mv -i *src dest* copy & prompt before overwriting

#### **2.8 Copy Files**

cp *src-file dest-file* copy *src-file* to *dest-file* cp *src-file dest-dir* copy a file into a directory cp -R *src-dir dest-dir* copy one directory into another copy & prompt before overwriting

### **2.9 Remove File**

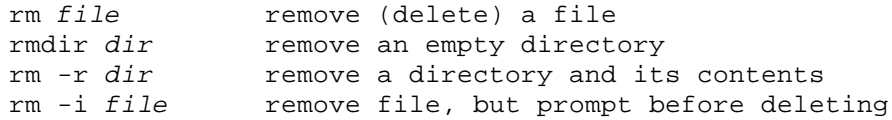

### **2.10 Compressing files**

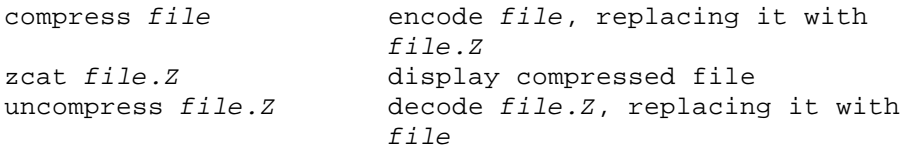

### **2.11 Change Working Directory**

cd return to your login (home) directory<br>cd dir change to directory dir change to directory *dir* 

## **2.12 Find Name of Current Directory**

pwd display absolute path of working directory

### **2.13 Pathnames**

simple: One filename or directory name for accessing local file or directory. **Example:** foo.c

absolute: List of directory names from root directory to desired file or directory name, each separated by /. **Example:** /src/shared

relative: List of directory names from working directory to desired file or directory name, each separated by /. **Example:** Mail/inbox/23

### **2.14 Directory Abbreviations**

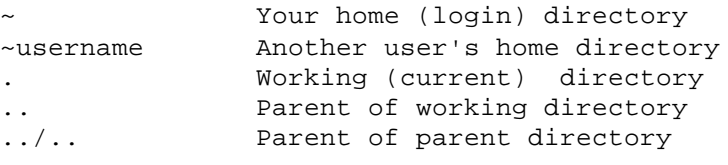

# **3.0 Commands**

#### **3.1 Date**

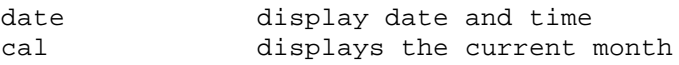

#### **3.2 Wild Cards**

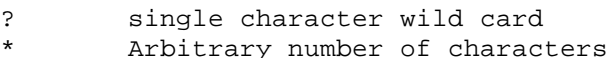

## **3.3 Printing (lp & lpr cmds)**

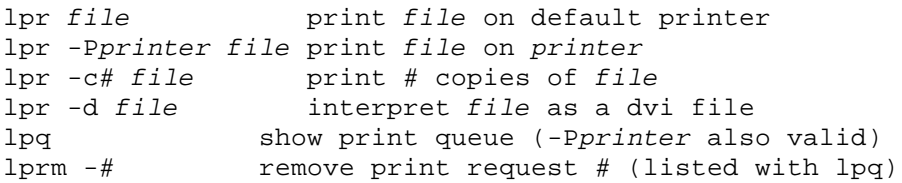

#### **3.4 Redirection**

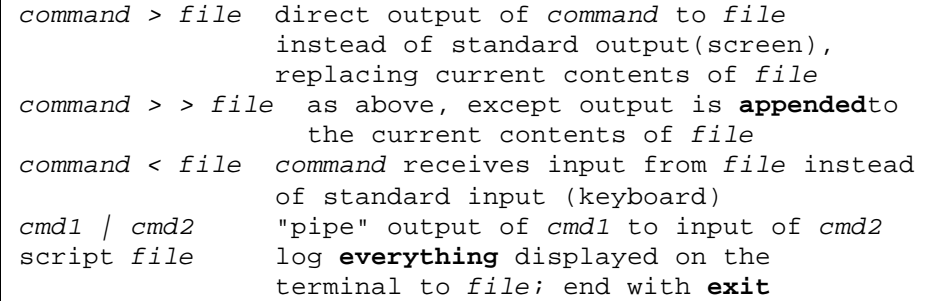

### **3.5 Talk**

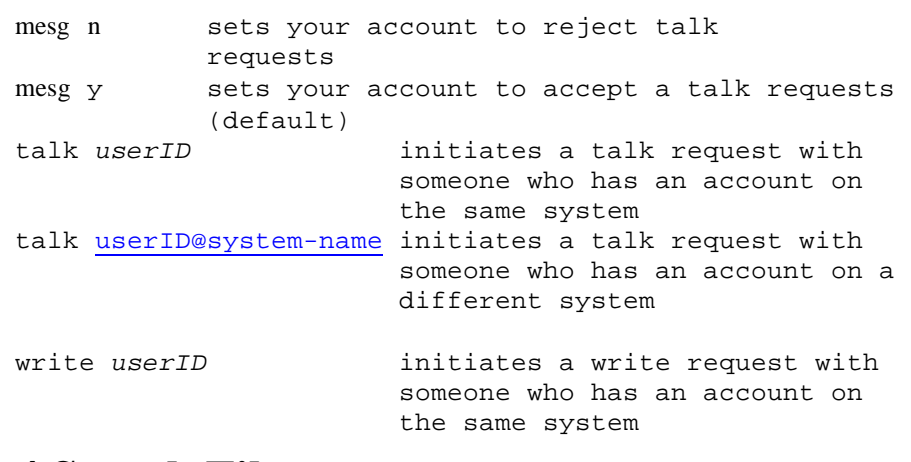

## **4 Search Files**

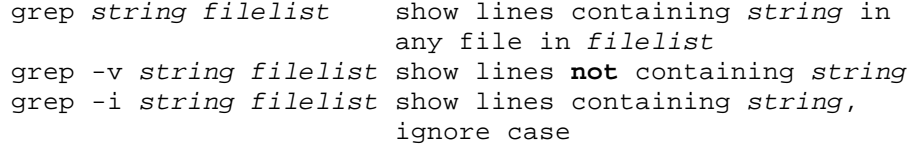

# **5 Information on Users**

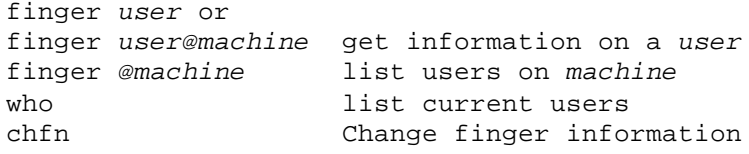

## **6 Timesavers**

#### **6.1 Aliases**

alias *string command* abbreviate *command* to *string*

### **6.2 History: Command Repetition**

Commands may be recalled

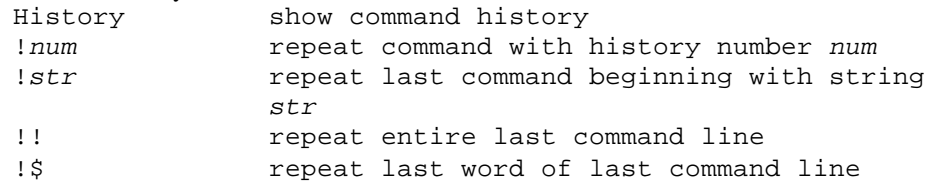

## **6.3 Help**

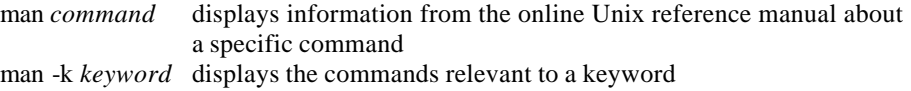

## **7.0 Process and Job Control**

#### **7.1 Important Terms**

pid Process IDentification number.

job-id Job identification number.

## **7.2 Display Process and/or Job Ids**

ps report processes and pid numbers ps gx as above, but include "hidden" processes jobs report current jobs and job id numbers ctrl-S Stop screen scrolling Ctrl-Q Resume screen output sleep n Sleep for n seconds

#### **7.3 Stop (Suspend) a Job**

ctrl-Z **NOTE**:process still exists! stop %n Suspend background job n

## **7.4 Run a Job in the Background**

Start job in background: Add & to end of command. **Example:** xdvi unixintro.dvi & Force a running job into the background: ctrl-Z stop the job bg "push" the job into the background cmmd& Run cmmd in background

#### **7.5 Bring a Job to the Foreground**

fg bring a job to foreground fg *%job-id* foreground by *job-id*

#### **7.6 Kill a Process or Job**

ctrl-C kill foreground process kill -KILL *pid#* kill -KILL *%job-id#*

# **8.0 Compiler**

cc [-o f1] f2 C compiler pc [-o f1] f2 Pascal compiler lisp Lisp compiler

lint f Check C code for errors f77 [-o f1] f2 Fortran77 compiler